## Bordro Parametreleri

Bordro işlemlerinde geçerli olacak firmaya ve işyerlerine özgü bilgiler bordro parametreleri ile kaydedilir. Bu bilgiler firmada çalışan personele ait sicil kartlarına öndeğer olarak aktarılır. Personele özgü değişiklikler ve bilgiler sicil kartında Bordro Parametreleri seçeneği ile kaydedilir.

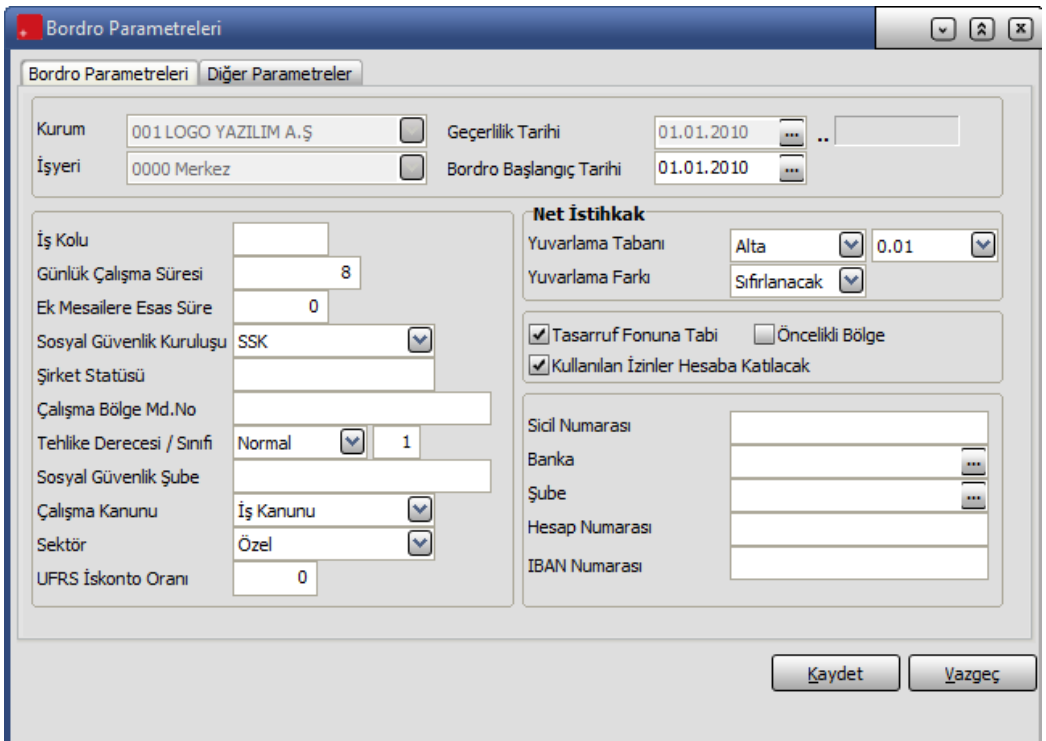

Kurum: Bordro parametrelerinin geçerli olacağı kurumu belirtir. Tanımlı kurumlar listelenir ve ilgili kurum seçilir.

İşyeri : Bordro parametrelerinin geçerli olacağı işyerini belirtir. Tanımlı işyerleri listelenir ve seçim yapılır.

Geçerlilik tarihi : Bordro parametrelerinin hangi tarihler için geçerli olacağı bu alanda belirtilir.

Bordro Başlangıç Tarihi: Bordro başlangıç tarihinin belirtildiği alandır.

İş kolu : Kurum ya da işyerinin bağlı olduğu iş kolunu belirtir.

Günlük çalışma süresi: Günlük çalışma süresinin saat olarak belirtildiği alandır.

Ek mesailere esas süre: Ek mesailere esas süre, ek mesai ücretinin hesaplanmasını sağlayacak normal mesai ücretinin bulunmasını sağlar. Örneğin ek mesailer için esas alınacak sürenin 120 olduğunu varsayalım. Bu durumda %200 zamlı ek mesai ücreti:

Aylık ücret/120 \* %200 olarak hesaplanacaktır.

Sosyal Güvenlik Kuruluşu: Bu alanda kurum ya da işyerinin hangi sosyal güvenlik kuruluşuna bağlı olarak çalıştığı belirlenir. Sosyal güvenlik alanı;

- $\bullet$  SGK,
- Emekli Sandığı,
- Banka ve Diğerleri,
- Bağkur olmak üzere 4 seçeneklidir. Ok simgesi tıklanarak bu seçenekler listelenir ve seçim yapılır.

Şirket Statüsü: Şirket statüsüdür.

Çalışma Bölge Müdürlüğü Numarası: Kurumun Çalışma Bölge Müdürlüğü numarasıdır. Çalışma Bölge Müdürlüğü numarası, işe giriş ve işten çıkış işlemlerinde resmi form ve bildirge basımlarında kullanılır.

Tehlike sınıfı: Kurum ya da işyerinin hangi tehlike sınıfına girdiğini belirtir. Tehlike sınıfı bilgisi iş kazası ve meslek hastalığı priminin belirlenmesinde kullanılır.

Tehlike sınıfları kanun parametreleri%IDH\_tehlike\_synyflary seçeneği altında yer alır. Tehlike sınıfları 12 adettir. Tehlike sınıfları için geçerli olacak prim oranları da alt, üst ve normal sınırlar için yine aynı tablo üzerinden girilir.

Tehlike Derecesi: Kurum ya da işyerinin girdiği tehlike sınıfının derecesidir. Tehlike derecesi normal, alt ya da üst olmak üzere üç seçeneklidir. Ok simgesi tıklanarak seçenekler listelenir ve kurum ya da işyerinin tehlike sınıfı derecesi seçilir.

Tehlike sınıflarının derecelerine göre geçerli olacak primler, Kanun parametrelerinde, Tehlike Sınıfları Tablosu üzerinde belirtilir.

Sosyal Güvenlik Şube: Kurum ya da işyerinin bağlı olduğu sosyal güvenlik kuruluşunun şubesini belirtir.

Çalışma Kanunu: Kurumun hangi iş kanununa tabi olduğu bu alanda belirtilir. Tabi olunan yasa alanı;

- İş Kanunu,
- Deniz İş Yasası,
- Basın İş Yasası seçeneklerini içerir.

Burada yapılan seçime göre kıdem ve ihbar tazminatları hesapları yapılacaktır.

Sektör: Özel, Kamu, Oda seçeneklerini içerir. Böylece, Sicil kartında tanımlı olan çalışana ait raporlar, bu alanda yapılan seçime uygun olarak belli tarih aralığında alınır.

Özel seçiminde, rapor alınırken, her ayın 1-30/31 aralığı, Kamu seçiminde ise ayın 15'i ile takip eden ayın 14'ü aralığı dikkate alınır.

Oda seçiminde odalarda çalışan personelin maaş hesaplamaları yapılırken SGK tavan matrah kullanılarak oda kesintileri hesaplanır. Oda seçeneği Odalar Borsalar Birliği'ne bağlı odalar için kullanılır.

UFRS İskonto Oranı: Firmaya ait kıdem tazminatı riskini gösteren alandır. Bu alana bilgi girildiğinde firmanın kıdem tazminatı riski hesaplamaya dahil edilir.

Hem Bordro Parametrelerinde hem de sicil kartında UFRS İskonto Oranı alanında değer girişi yapılmışsa hesaplama yapılırken sicil kartında verilen oran dikkate alınır. Eğer sicil kartında bu alan boş bırakılmış, Bordro Parametrelerinde oran girilmişse Bordro Parametrelerinde verilen oran hesaplamaya dahil edilir.

Yuvarlama Tabanı ve tipi: Bu alanda, Puantaj hesapları sonucunda, ödenecek ücretin küsuratlı çıkması durumunda yuvarlamada esas alınacak taban ve yuvarlamanın ne şekilde yapılacağı belirlenir. Yuvarlama belirlenen tabanın altına, üstüne ya da en yakınına olmak üzere üç şekilde yapılabilir.

Yuvarlamanın ne şekilde yapılacağı belirlendikten sonra yuvarlama tipi seçilir.

Ücretler ödenirken, özellikle ücretlerin brüt olarak belirlendiği kurumlarda net ödenecek rakam küsuratlı olabilir. Yuvarlama tabanı ile ödemelerdeki küsuratlı rakamlar belli bir tabana yuvarlanabilir. Yuvarlama tabanı yuvarlama işleminin kaç lira için uygulanacağını gösterir.

Örneğin 1000 liranın altında bozuk para olmayacaksa yuvarlama tabanı 1000 liradır. Yuvarlanan miktarlar artı ya da eksi **olarak puantaj kartina islenir ve daha sonraki aylarda telafi edilir.** 

Yuvarlama Farkı alanında, hesaplanan yuvarlama farklarının ne şekilde işlem göreceği belirlenir. Yuvarlama farkı alanı;

- Sıfırlanacak,
- Devredecek seçeneklerini içerir.

Devredecek seçiminin yapılması durumunda yuvarlama farkları bir sonraki döneme devreder.

Tasarruf Fonuna Tabi: Bu alanda kurum ya da işyerinin tasarruf fonuna tabi olup olmadığı belirtilir. Tasarruf fonuna tabi durumu sözkonusu ise ilgili kutu işaretlenir.

Öncelikli Bölge: Kurum ya da işyerinin öncelikli bölge kapsamında faaliyet göstermesi durumunda bu kutu işaretlenir.

Kullanılan İzinler Hesaba Katılacak: Kıdem ve ihbar tazminatlarının hesaplanmasında kullanılacak parametre öndeğerinin belirlendiği alandır. Hesaplamalarda kullanılan izinler dikkate alınacaksa bu alanın işaretlenmesi gerekir.

Sicil Numarası: Bu alanda kurum ya da işyerinin tasarruf fonuna tabi olması durumunda, Tasarruf fonu sicil numarası kaydedilir.

Banka: Tasarruf fonu kesintilerinin yatırıldığı banka şube kodudur.

Şube: Tasarruf fonu kesintilerinin yatırıldığı banka şubesidir.

Hesap Numarası: Tasarruf fonu kesintilerinin yatırıldığı banka hesap numarasıdır.

Bordro parametreleri Kaydet düğmesi tıklanarak kaydedilir ve Bordro parametreleri listesine dönülür. Yapılan her tanım listede kurum, işyeri, başlangıç tarihi ve geçerlilik tarihi bilgileri ile listelenir.

IBAN Numarası: Banka hesabı IBAN numarasıdır.